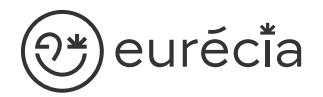

# Formation administrateur - EURECIA

MODULES COMPÉTENCES

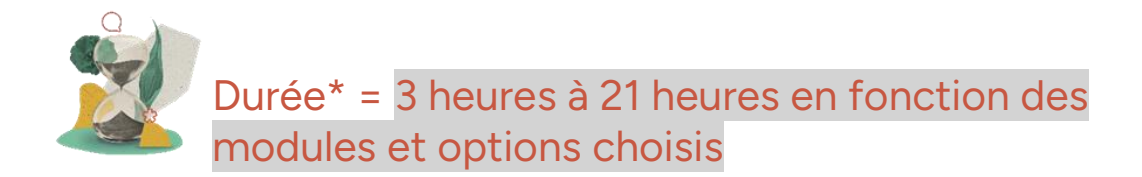

\* La durée pourra être revue si d'autres besoins se greffent au fil de la formation (ce qui donnera lieu à un autre conventionnement si le dépassement n'est pas « offert » par Eurecia).

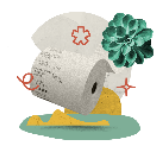

Coût de la formation : A partir de 599 € HT en fonction des modules et options choisis

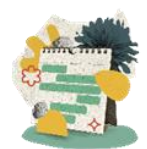

Délai d'inscription à la formation = 7 jours ouvrés avant la date de la première session. Nous contacter pour toute demande de dérogation

### A qui s'adresse cette formation ?

#### Profil du stagiaire

Cette formation s'adresse aux futurs administrateurs du logiciel Eurécia

#### Prérequis

Avoir participé à la réunion de lancement Avoir suivi les [formations en e-learning](https://help.eurecia.com/hc/fr/categories/360001178998-E-learning) Avoir consulté les [supports de formation](https://help.eurecia.com/hc/fr/categories/360000059078-Formation) pour administrateur

**—**

3 chemin des Canelles 31320 Castanet-Tolosan

**—**

SIRET : 487 820 268 00083 RCS : Toulouse B 487 820 268 TVA Intracommunautaire : FR88487820268

# <sup>}**¥**) eurĕci̇̃a</sup>

# Objectifs pédagogiques

- Être capable de déployer la plateforme Eurécia au sein de sa société en formant ╰ les utilisateurs
- $\sqrt{}$ Être capable d'administrer la plateforme Eurécia pour une utilisation quotidienne : créer ou archiver des utilisateurs, répondre aux questions des utilisateurs…
- $\mathcal{L}$ Savoir utiliser le centre d'aide et contacter le service support Eurécia

### Compétences développées

[Utiliser et administrer la plateforme Eurécia](https://help.eurecia.com/hc/fr/categories/360000010149-Bien-%C3%8Atre) :

- [Les fondamentaux Eurécia](#page-2-0)
- [Module Compétences](#page-2-1)

Savoir déployer la solution Eurécia auprès des utilisateurs Assister les utilisateurs et transmettre les demandes à Eurécia

**—**

**—**

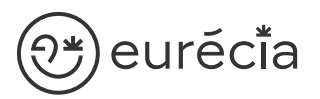

### Contenu\* (progression pédagogique)

#### <span id="page-2-0"></span>Les fondamentaux Eurécia

La page d'accueil et ses fonctionnalités

- (پي [Le centre d'aide](https://help.eurecia.com/hc/fr/articles/115003798269-Premiers-pas-sur-votre-Centre-d-aide)
- ل پھی [La vie de bureau](https://help.eurecia.com/hc/fr/articles/360008554018-Vie-de-bureau)
	- L'annuaire salariés

La fiche société

(پي [Les profils](https://help.eurecia.com/hc/fr/articles/360009404897-WEBINAIRES-Les-Profils-sur-Eurecia-Mieux-les-comprendre-et-les-g%C3%A9rer-)

#### <span id="page-2-1"></span>[Module Compétences](https://help.eurecia.com/hc/fr/categories/115000170449-Comp%C3%A9tences)

Gérer un référentiel de compétence : créer, modifier des compétences et les rattacher à des métiers ou des formations (individuellement ou en masse)

- [Gérer un référentiel de métier / postes : créer, modifier des métiers et les rattacher à](https://help.eurecia.com/hc/fr/articles/115000641289-Gestion-des-Ressources-Humaines-RH-Comment-obtenir-un-r%C3%A9f%C3%A9rentiel-des-m%C3%A9tiers-)  ( کنگ [des compétences, des formations ou des collaborateurs](https://help.eurecia.com/hc/fr/articles/115000641289-Gestion-des-Ressources-Humaines-RH-Comment-obtenir-un-r%C3%A9f%C3%A9rentiel-des-m%C3%A9tiers-)
- (پي [Gérer l'évolution des effectifs et créer des plans d'action](https://help.eurecia.com/hc/fr/articles/115000652105-Evolution-des-RH-Ressources-Humaines-dans-l-entreprise-Comment-%C3%A9laborer-un-plan-d-action-)
- لمتكي [Paramétrer les différents niveaux de compétences](https://help.eurecia.com/hc/fr/articles/115000291465-Gestion-des-Ressources-Humaines-RH-Comment-personnaliser-les-niveaux-de-comp%C3%A9tences-)

**—**

**—**

## **Organisation**

#### Moyens pédagogiques et techniques

Sur le site du client ou partage d'écran avec prise en main possible par les stagiaires

Exposés théoriques

Étude de cas concrets

Mise à disposition en ligne des [supports de formation](https://help.eurecia.com/hc/fr/categories/360000059078-Formation)

#### Modalités de nos formations à distance

Effectif : 5 stagiaires maximum

Durée des sessions : 2h30mn maximum

Outils de connexion à distance : [Zoom Meetings](https://support.zoom.us/hc/fr/articles/201362193-Participer-%C3%A0-une-r%C3%A9union) (recommandé) ou [Microsoft Teams](https://support.microsoft.com/fr-fr/office/rejoindre-une-r%C3%A9union-teams-078e9868-f1aa-4414-8bb9-ee88e9236ee4)

- (پلي (دیگی
- > Rejoindre une réunion ZOOM
- > [Tutoriel pour rejoindre une réunion Teams](https://support.microsoft.com/fr-fr/office/rejoindre-une-r%C3%A9union-teams-078e9868-f1aa-4414-8bb9-ee88e9236ee4)

#### Dispositif d'évaluation de la formation

Mises en situation

Formulaire d'évaluation de la formation

#### Accès à la formation

Contacter les référents formation au 05 62 20 03 69, pour tout besoin ou contrainte particulière quant à l'accès à la formation : handicap, contrainte horaire, contrainte de santé...

**—**

**—**